### **Therapie | Kunde, THERAPIE**

Eingabe von Rezeptdaten in einen Vorgang.

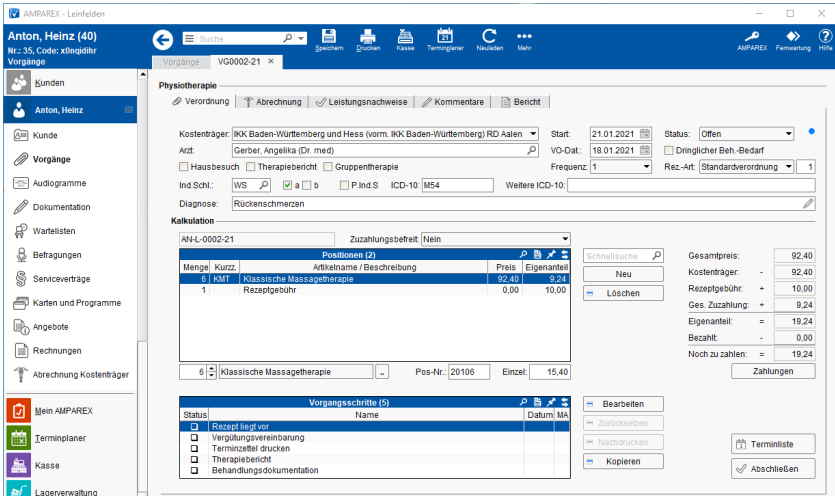

#### Arbeitsabläufe

- **[Erstellen einer Honorarausfallrechnung | Kunde, THERAPIE](https://manual.amparex.com/display/HAN/Erstellen+einer+Honorarausfallrechnung+%7C+Kunde%2C+THERAPIE)**
- Leistungsnachweise Verordnung Rückseite | Kunde,<br>[THERAPIE](https://manual.amparex.com/pages/viewpage.action?pageId=106103387)
- [Teilweise Zuzahlung für Therapie um den Jahreswechsel oder den 18. Geb. | Kunde, THERAPIE](https://manual.amparex.com/pages/viewpage.action?pageId=36438488)

### Funktionsleiste

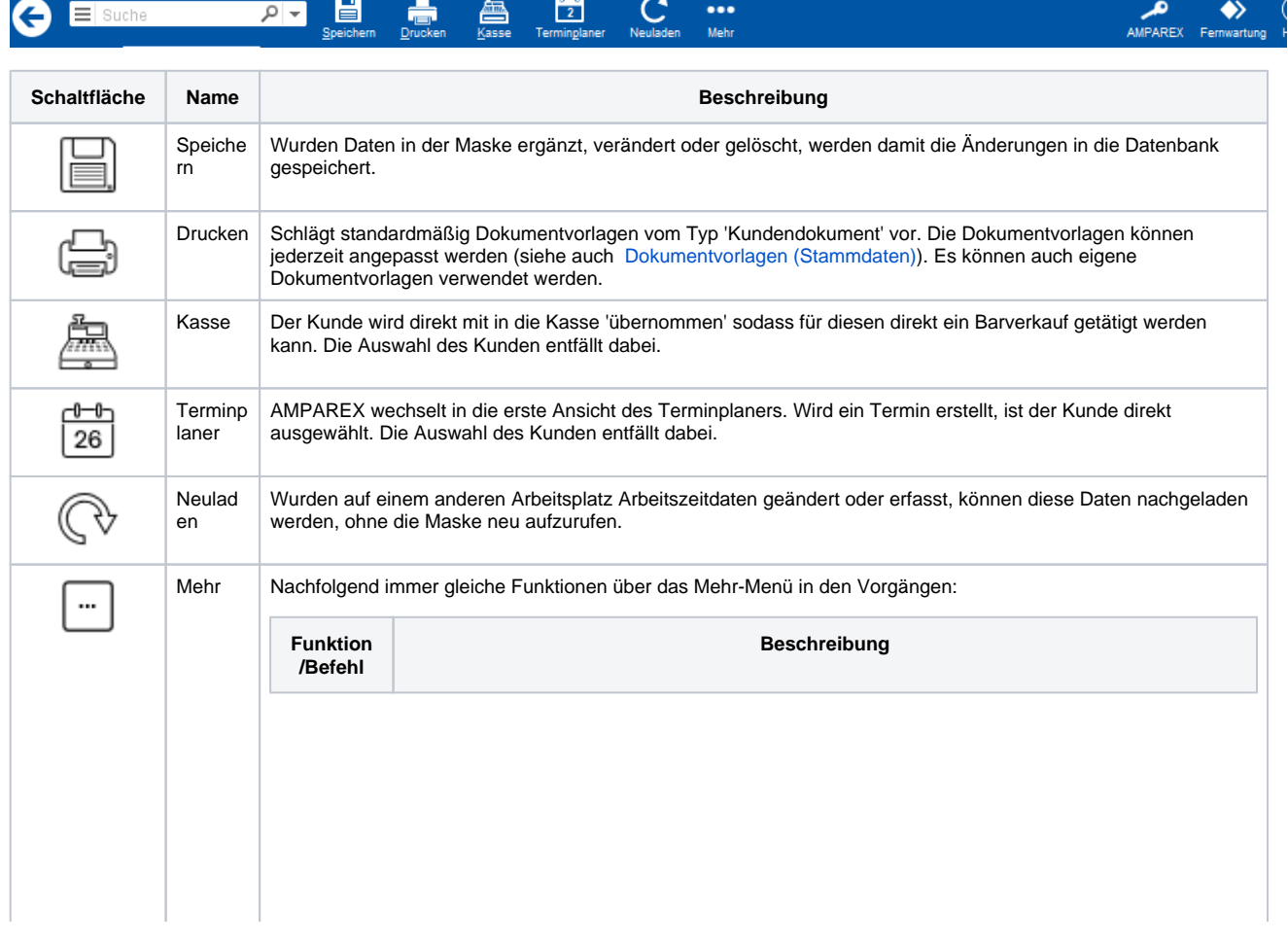

# **Therapie | Kunde, THERAPIE**

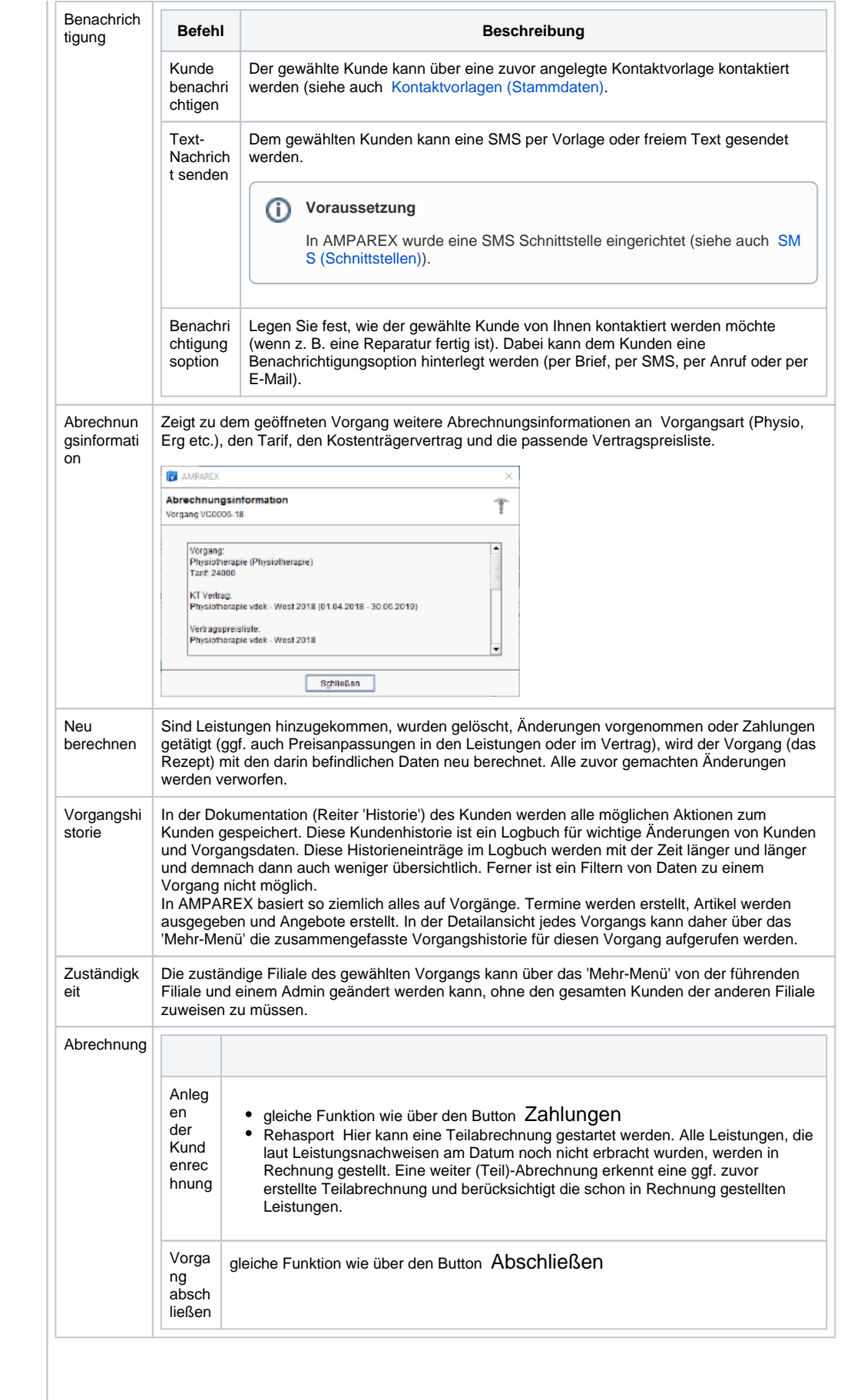

## **Therapie | Kunde, THERAPIE**

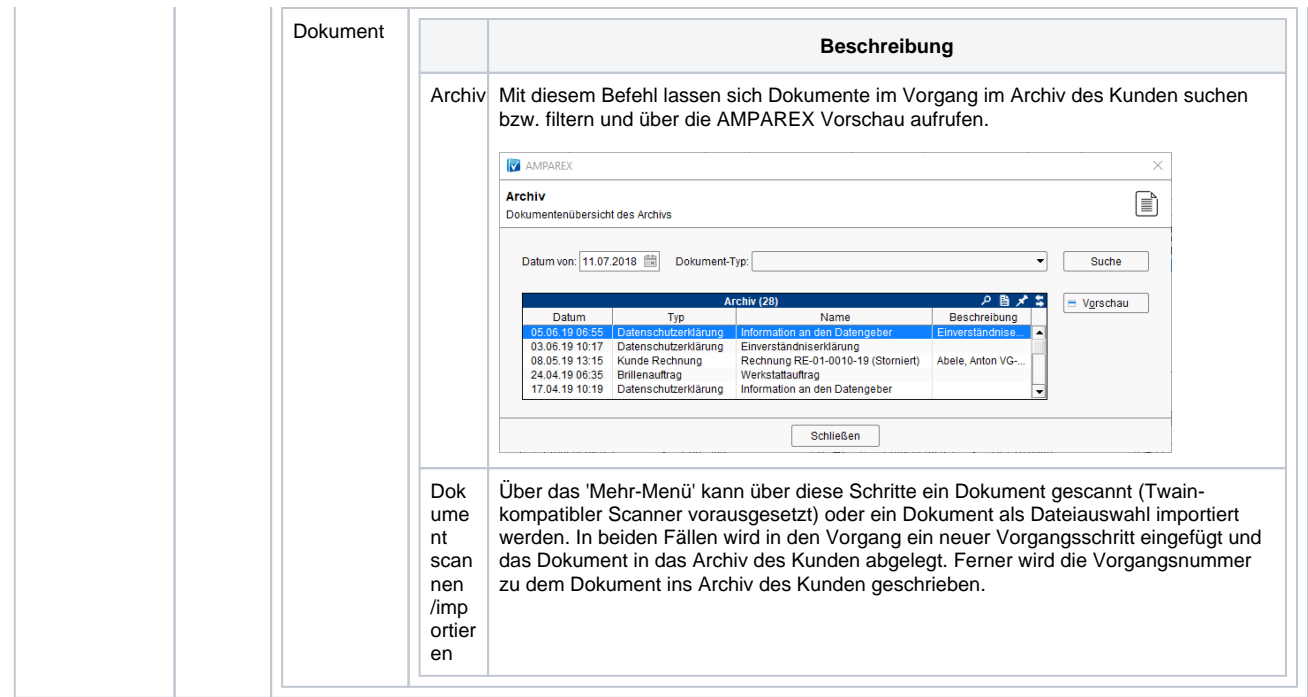

### Weitere Reiter

- [Reiter Verordnung | Kunde, THERAPIE](https://manual.amparex.com/display/HAN/Reiter+Verordnung+%7C+Kunde%2C+THERAPIE)
- [Reiter Abrechnung | Kunde, THERAPIE](https://manual.amparex.com/display/HAN/Reiter+Abrechnung+%7C+Kunde%2C+THERAPIE)
- [Reiter 'Leistungsnachweise' | Kunde, THERAPIE](https://manual.amparex.com/display/HAN/Reiter+%27Leistungsnachweise%27+%7C+Kunde%2C+THERAPIE)
- [Reiter Kommentare | Kunde, THERAPIE](https://manual.amparex.com/display/HAN/Reiter+Kommentare+%7C+Kunde%2C+THERAPIE)
- [Reiter Bericht | Kunde, THERAPIE](https://manual.amparex.com/display/HAN/Reiter+Bericht+%7C+Kunde%2C+THERAPIE)
- [Arbeitsabläufe | Kunde, THERAPIE](https://manual.amparex.com/pages/viewpage.action?pageId=36438505)